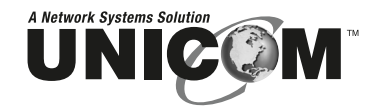

# **MicroGST/5 and 8**

### 5 and 8 Port 10/100/1000Base-T Gigabit Ethernet Switches

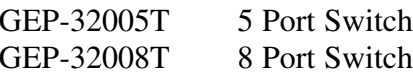

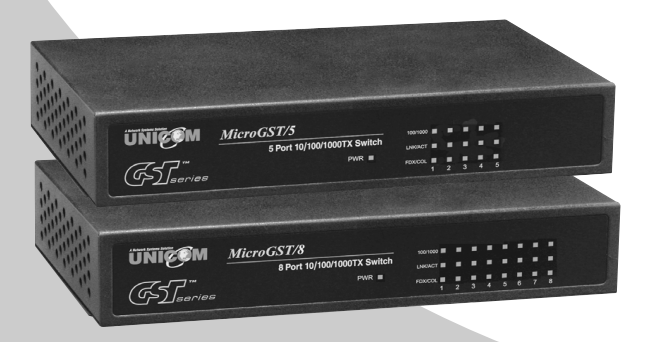

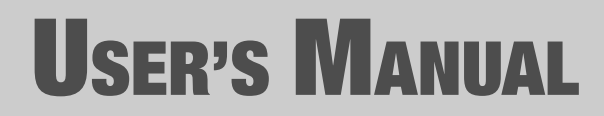

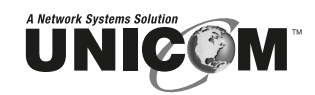

908 Canada Court City of Industry, CA 91748 U.S.A. **Phone:** 626.964.7873 or 800.346.6668 **Fax:** 626.964.7880 www.unicomlink.com e-mail: info@unicomlink.com

*©UNICOM 2005. UNICOM and "A Network Systems Solution" are trademarks of UNICOM Electric, Inc. All rights reserved. Specifications subject to change without notice. Rev: 01.05*

### **Content**

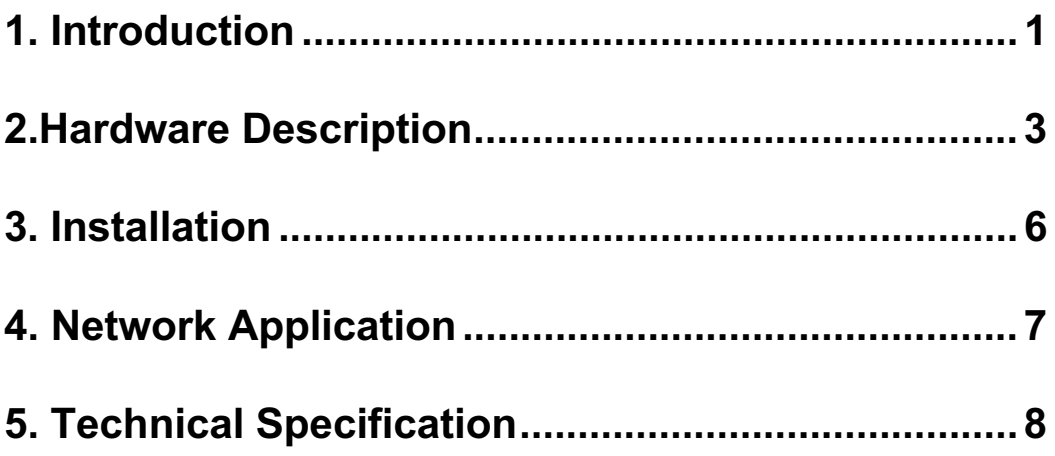

۰

Download from Www.Somanuals.com. All Manuals Search And Download.

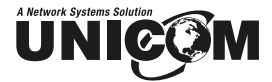

## **1. Introduction**

Gigabit Ethernet over copper technology is a proven cost-effective way for network equipment to be upgraded from Fast Ethernet to Gigabit speeds. The need of expensive fiber optic cabling for Gigabit speeds is eliminated by using standard 4-pair Category 5e copper cabling. This technology creates high-speed backbone connections between switches, servers, databases, and workstations.

Unicom's 5 and 8 Port Desktop Gigabit Ethernet Switches are an ideal solution for solving traffic congestion at the core of the network. They offer Auto-Negotiation 10/100/1000Base-T Gigabit Ethernet ports that can significantly improve your network backbone performance. They will also fit into any enterprise level network to act as an exit to the backbone switch.

The 5 and 8 Port Gigabit Ethernet Switches feature an **Auto MDI/MDIX** function for each port as well as store-and-forward switching and can autolearn and store source addresses on a 4K MAC address table.

#### **Features**

- Conforms to IEEE 802.3, 802.3u, 802.3ab and 802.3x
- Automatic MDI/MDIX crossover for all ports
- 4K entry MAC address table
- **1Mbit Memory buffer**
- Back-plane:
	- > 5 port: 10Gbps back-plane
	- ▶ 8 port: 16Gbps back-plane

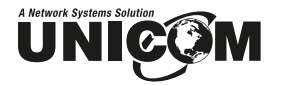

- N-Way Auto-Negotiation
- Back pressure half duplex
- **Filow control full duplex**
- $\blacksquare$  True non-blocking switching
- Store-and-Forward architecture support

#### **Package Contents**

- 5 or 8 Port Desktop Gigabit Ethernet Switch
- **Power Adapter**
- **Four Rubber Feet**
- **User Manual**

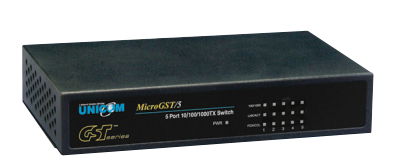

5 or 8 Port Desktop Gigabit Ethernet Switch DC Power Adapter

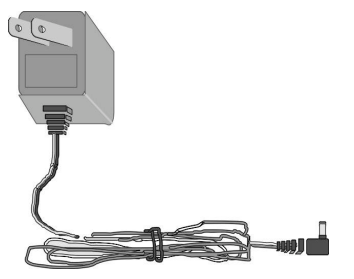

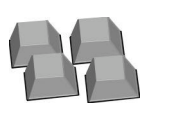

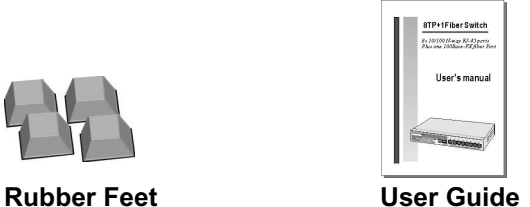

Figure 1-1. Package Contents

Compare the contents of your 5 or 8 Port Gigabit Desktop Ethernet Switch package with the standard checklist above. If any item is missing or damaged, please contact your local dealer for service.

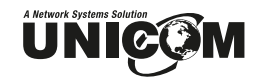

## **2.Hardware Description**

This Section describes the hardware of the MicroGST/5 and 8 switches. The physical dimensions of each switch are **165 x 100 x 32.5 mm (L x W x H)**

#### **Front and Rear Panel**

The Front Panel of the MicroGST/5 and 8 switches consists of a power LED indicator for the unit and LED indicators (100/1000, Link/Activity, Full duplex/Collision) for each Gigabit port.

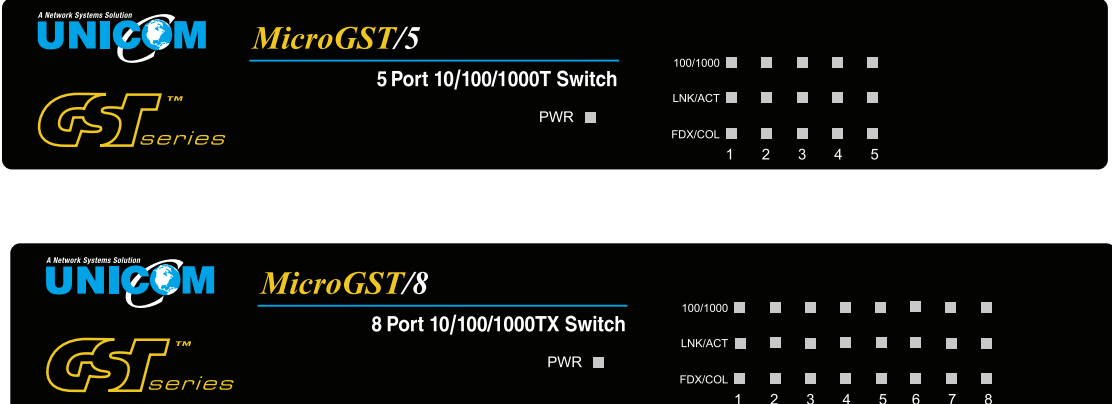

Figure 2-1. The Front Panel of the MicroGST/5 and 8 switches

The Rear Panel of the MicroGST switches consists of Auto-Negotiation 10/100/1000Mbps Ethernet RJ-45 connectors.

■ RJ-45 Ports (Auto MDI/MDIX): Five or eight Auto-Negotiation 10/100/1000 Mbps Ethernet RJ-45 connectors [**Auto MDI/MDIX** means that you can connect to another switch or workstation with either straight-through or crossover cabling.]

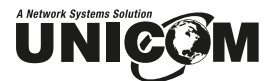

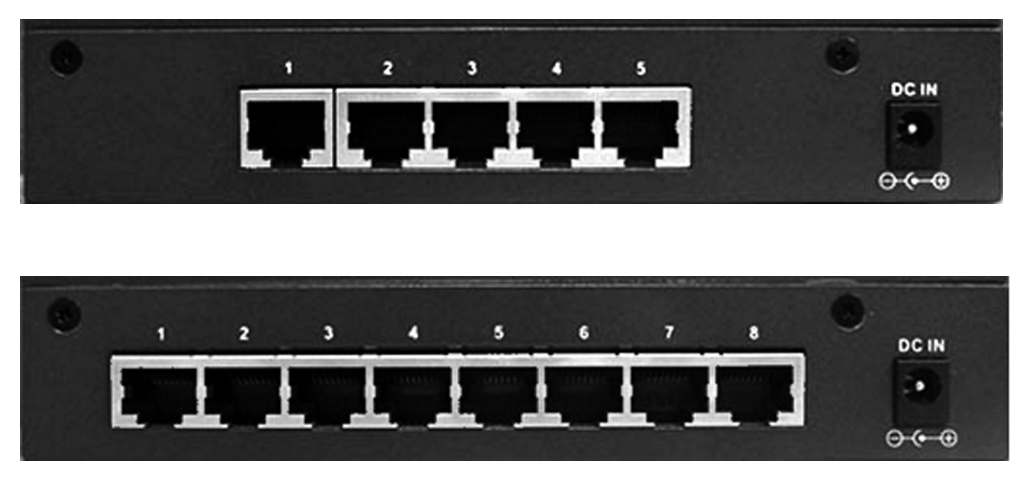

Figure 2-2. The Rear Panel of the MicroGST/5 and 8 switches

### **LED Indicators**

The LED Indicators gives real-time monitoring of system operating status. There are three LED indicators (100/1000, LNK/ACT, FDX/COL) for each Gigabit port and one Power LED for the unit. The following table provides descriptions of each LED status.

| LNK/ACT <b>the second of the second contract of the second contract of the second contract of the second contract of the second contract of the second contract of the second contract of the second contract of the second cont</b> |  |                 |  |  |  |
|----------------------------------------------------------------------------------------------------|--|-----------------|--|--|--|
| FDX/COL <b>The Contract of Contract Contract Contract Contract Contract Contract Contract Contract Contract Contract Contract Contract Contract Contract Contract Contract Contract Contract Contract Contract Contract Contract</b> |  | 1 2 3 4 5 6 7 8 |  |  |  |

Figure 2-3. LED Indicators

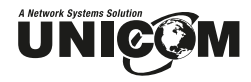

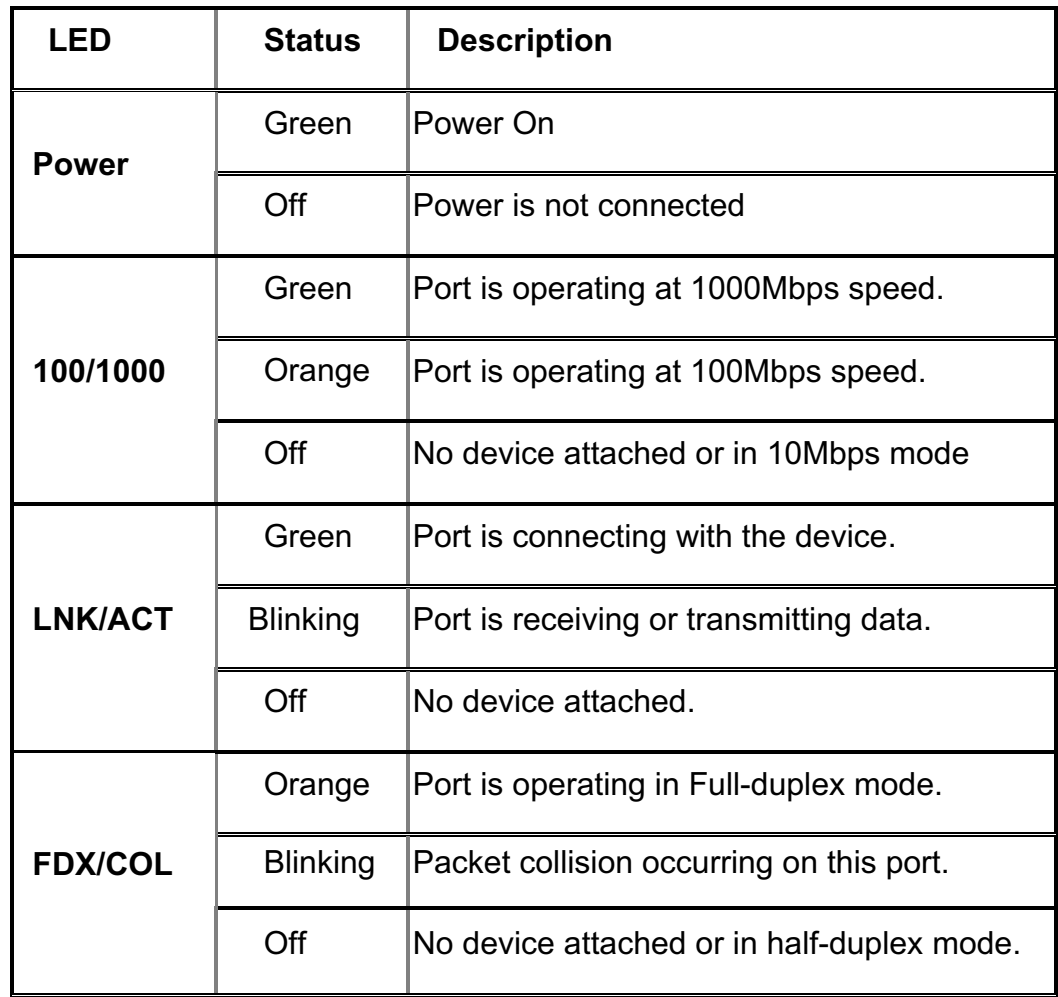

Table 2-1. The Descriptions of LED Indicators

# **UNICOM 3. Installation**

Set the Switch on a sufficiently large flat space with a power outlet nearby. The surface should be clean, smooth, level, and sturdy. Ensure there is enough clearance around the Switch to allow air circulation and the attachment of the power cord and cables.

#### **Attaching Rubber Feet**

- A. Make sure mounting surface on the bottom of the Switch is grease and dust free.
- B. Remove adhesive backing from your Rubber Feet.
- C. Apply the Rubber Feet to each corner on the bottom of the Switch. These footpads protect the Switch from shock and vibration.

#### **Power On**

Connect the power adapter cable to the power socket on the rear panel of the Switch. The other end of the power cord connects to the power outlet. Check the power indicator on the front panel to make sure if power is properly supplied.

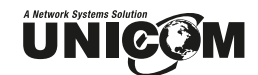

## **4. Network Application**

This section provides a sample of network topology in which the MicroGST/5 and 8 switches are used. In general, the MicroGST switches are designed as high-bandwidth backbone switches.

You can use the MicroGST switches to connect servers, switches, workstations, and PCs to each other by connecting these devices directly to the Switch. The Switch automatically learns node addresses, which are subsequently used to filter and forward all traffic based on the destination address.

For enterprise networks where large data broadcasts are constantly processed, this switch is an ideal link between departmental switches and the core switch. All workstations can connect to departmental switches and those switches are then connected to the MicroGST/5 and 8 switches. Now all the devices in this network can communicate with each other. Connecting servers to the core switch is important because it allows each workstation to access the server's data.

This switch is designed for backbone connectivity. In the above example, servers, department switches, and workstation are directly connected to the MicroGST switches.

**UNICOM 5. Technical Specification**

The following table provides the technical specifications of the MicroGST/5 and 8 switches.

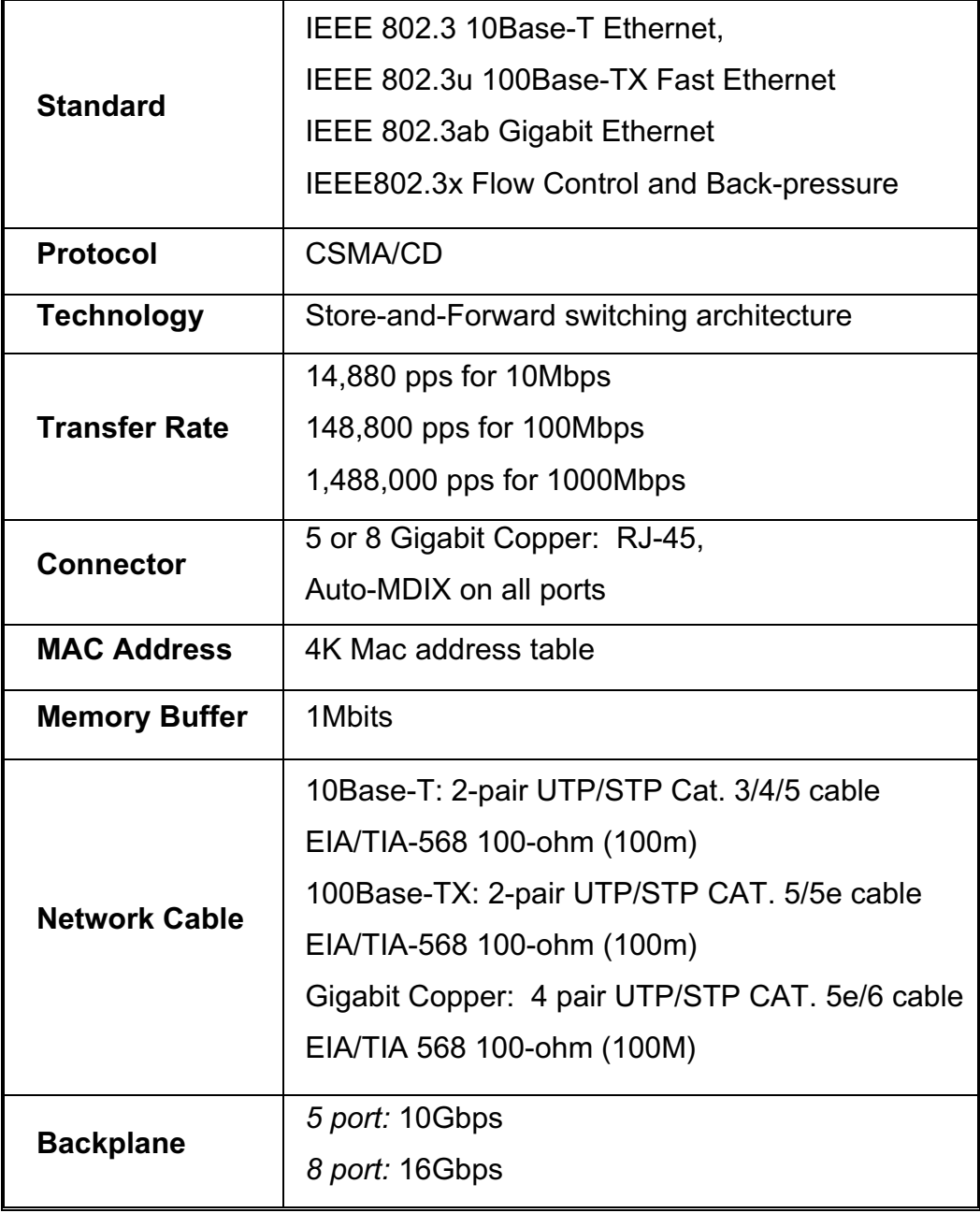

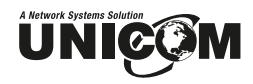

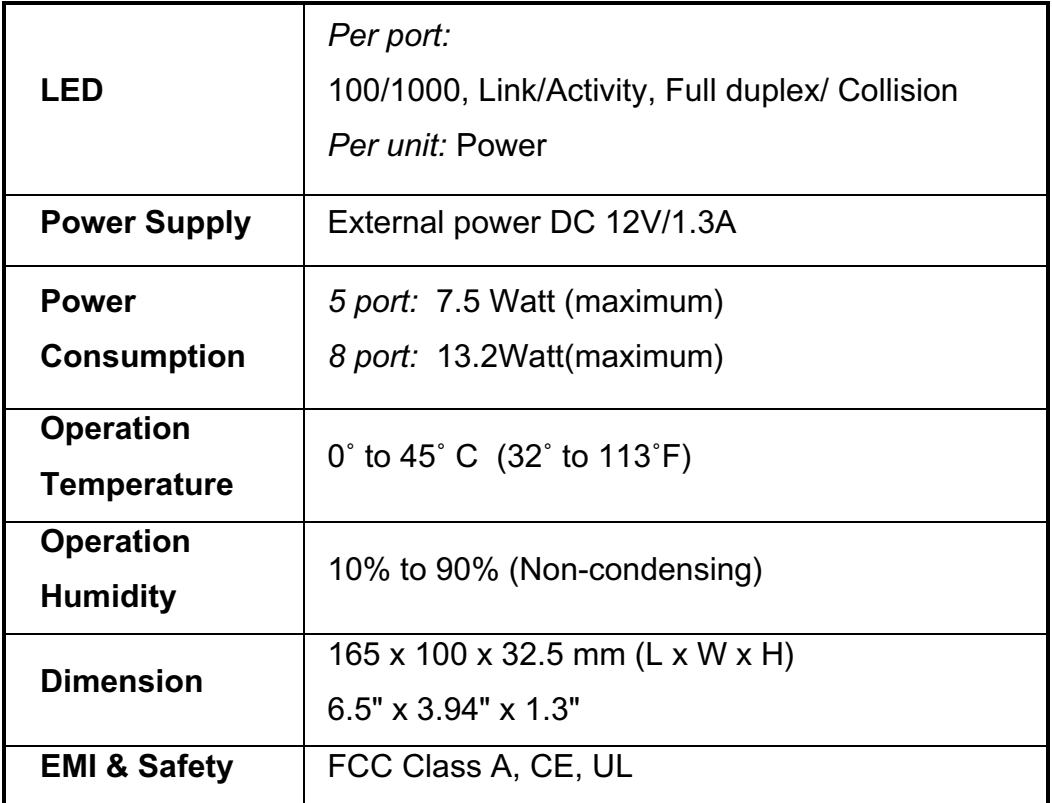

Free Manuals Download Website [http://myh66.com](http://myh66.com/) [http://usermanuals.us](http://usermanuals.us/) [http://www.somanuals.com](http://www.somanuals.com/) [http://www.4manuals.cc](http://www.4manuals.cc/) [http://www.manual-lib.com](http://www.manual-lib.com/) [http://www.404manual.com](http://www.404manual.com/) [http://www.luxmanual.com](http://www.luxmanual.com/) [http://aubethermostatmanual.com](http://aubethermostatmanual.com/) Golf course search by state [http://golfingnear.com](http://www.golfingnear.com/)

Email search by domain

[http://emailbydomain.com](http://emailbydomain.com/) Auto manuals search

[http://auto.somanuals.com](http://auto.somanuals.com/) TV manuals search

[http://tv.somanuals.com](http://tv.somanuals.com/)